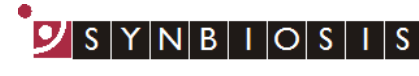

A DIVISION OF THE SYNOPTICS GROUP

## **aCOLyte 3 HD Software Installation - Quick Guide**

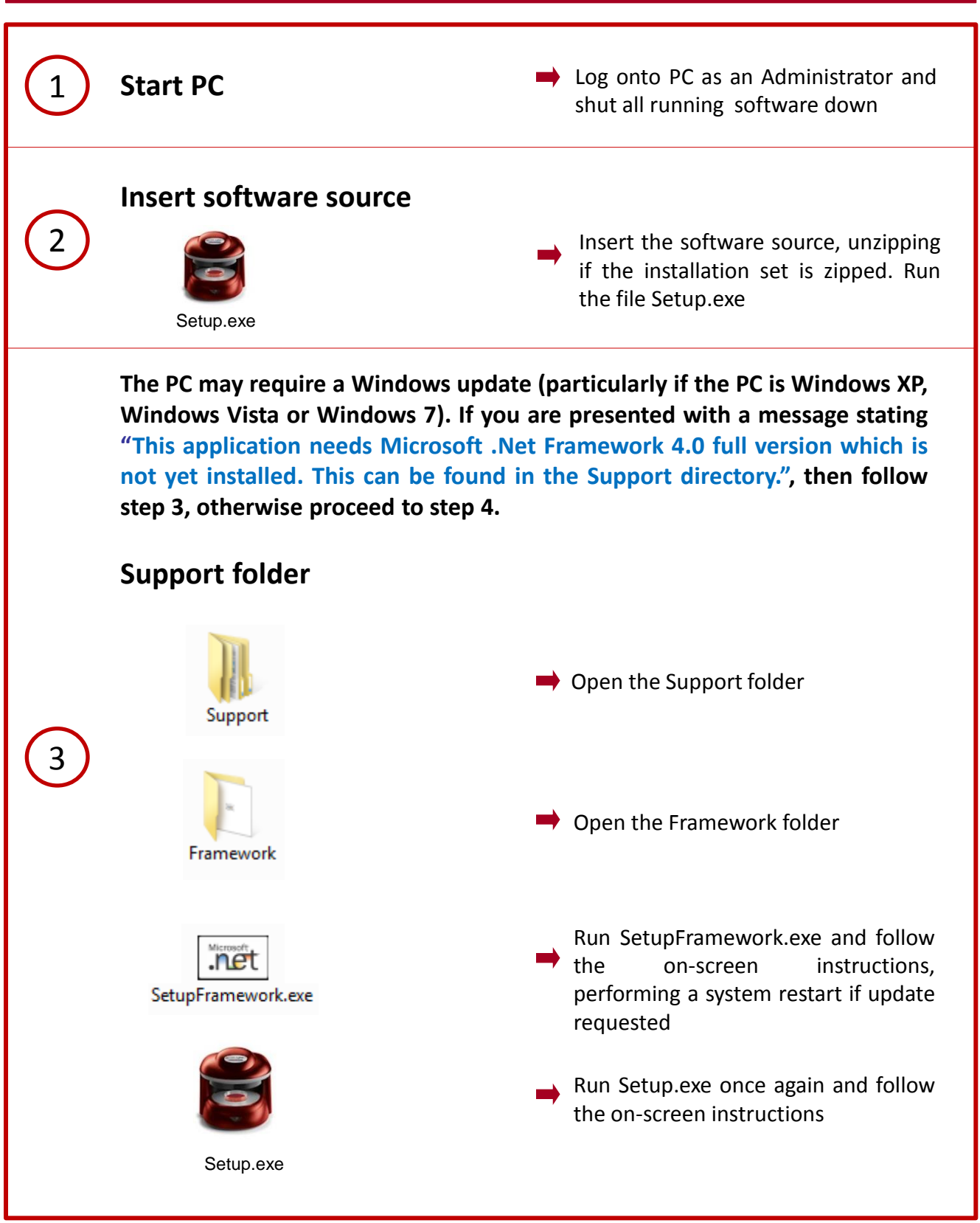

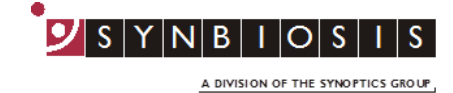

**aCOLyte3 HD software utilises Microsoft's SQL Server. If this is not already present on the PC you will receive a message stating "This application requires SQL Server Express or SQL LocalDB Express, neither of which is yet installed on this computer. Do you wish to continue with the installation of aCOLyte3 software (Press OK) or cancel and install a database engine?" If you already have a SQL server at a remote location press OK, otherwise, press Cancel and follow step 4.**

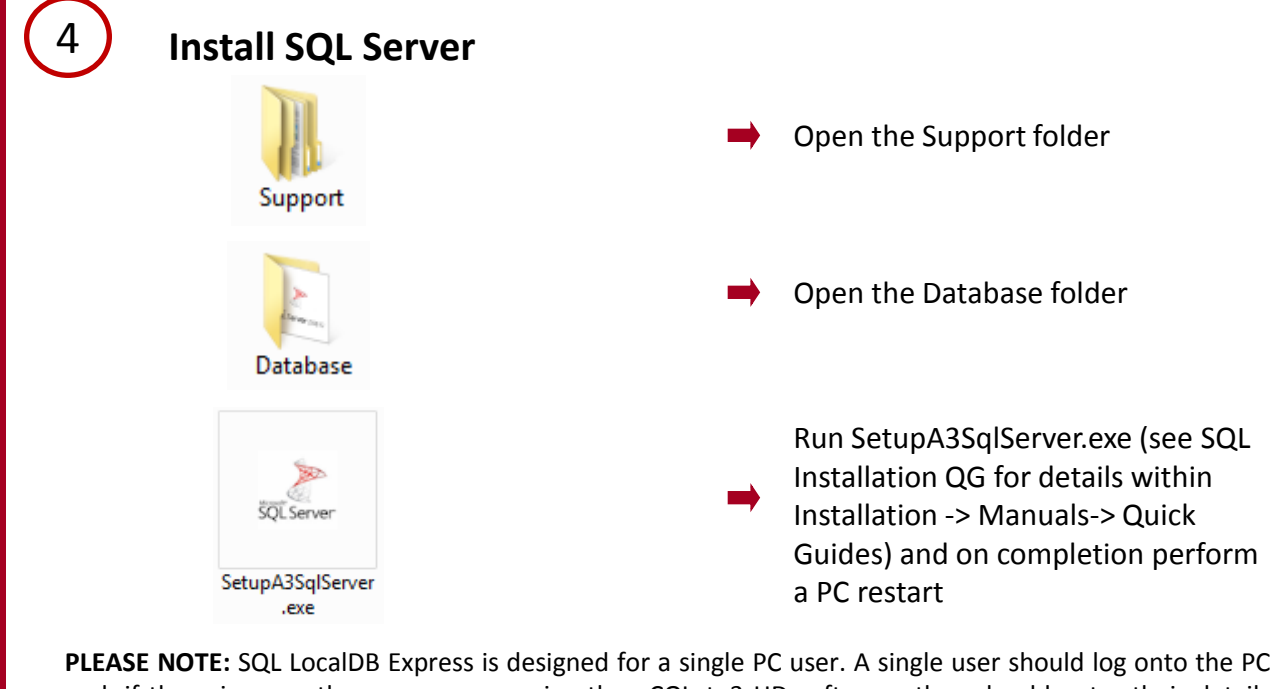

and, if there is more than one user running the aCOLyte3 HD software, they should enter their details within the aCOLyte3 software. **If more than one user is going to log onto Windows on the PC running aCOLyte3 software, you should install, and use, SQL Server Express.**

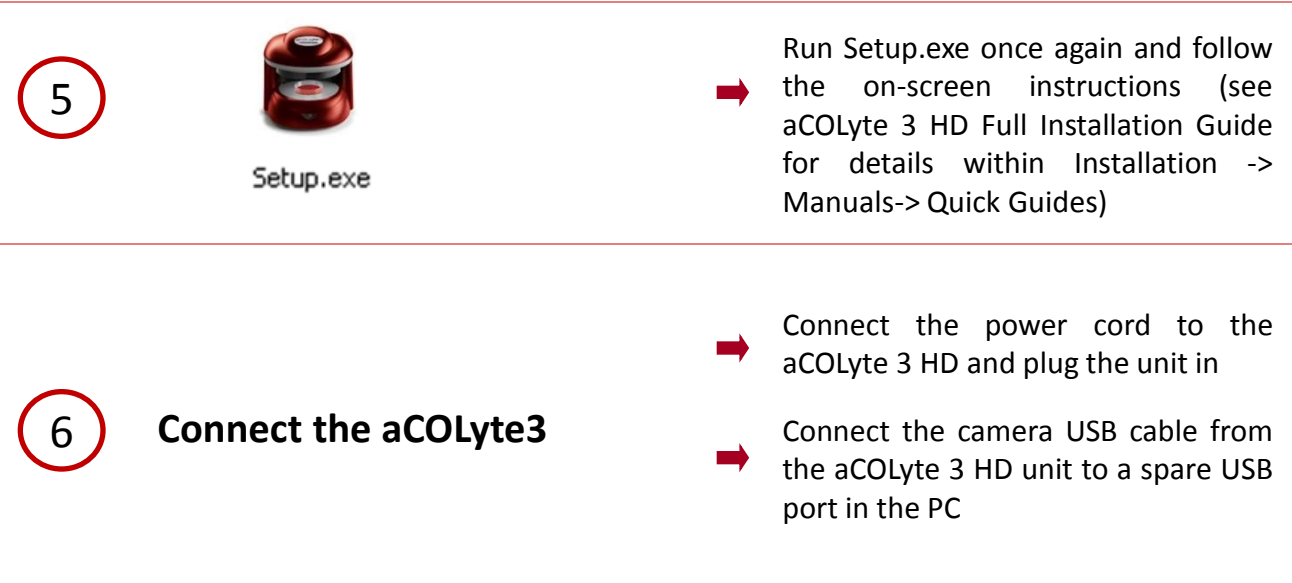

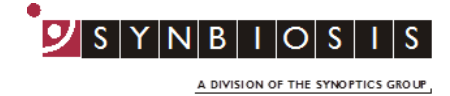

## **Adding users to SQL server**

7

**The following steps need to be carried out when logged in as an Administrator.**

**When aCOLyte 3 HD is installed users need to be a member of one or more of these groups.**

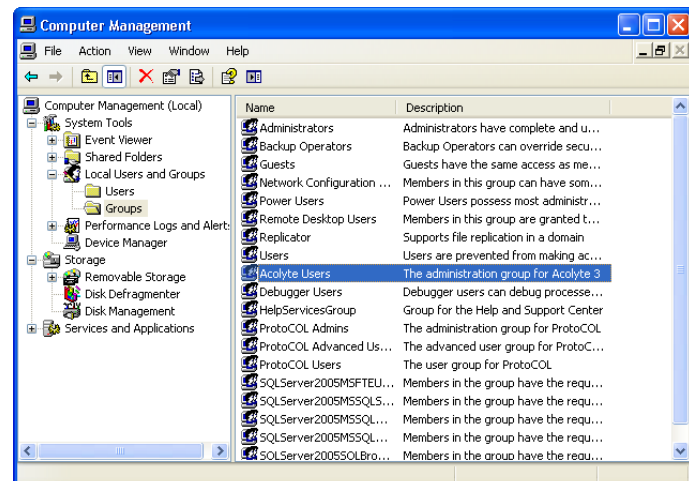

- From the Windows Control Panel select Administrative Tools then Computer Management
- Expand (+) local users and groups then click on Groups
- Right click on aCOLyte User Properties

Click Add to Group to add users

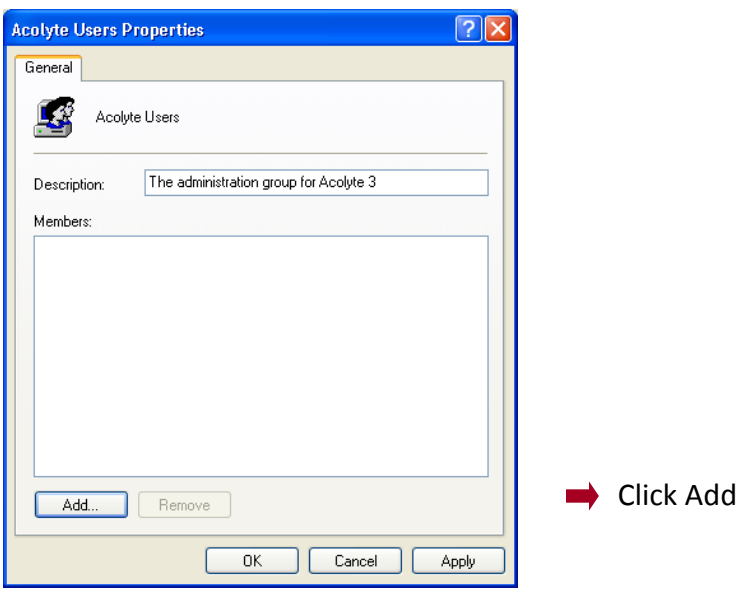

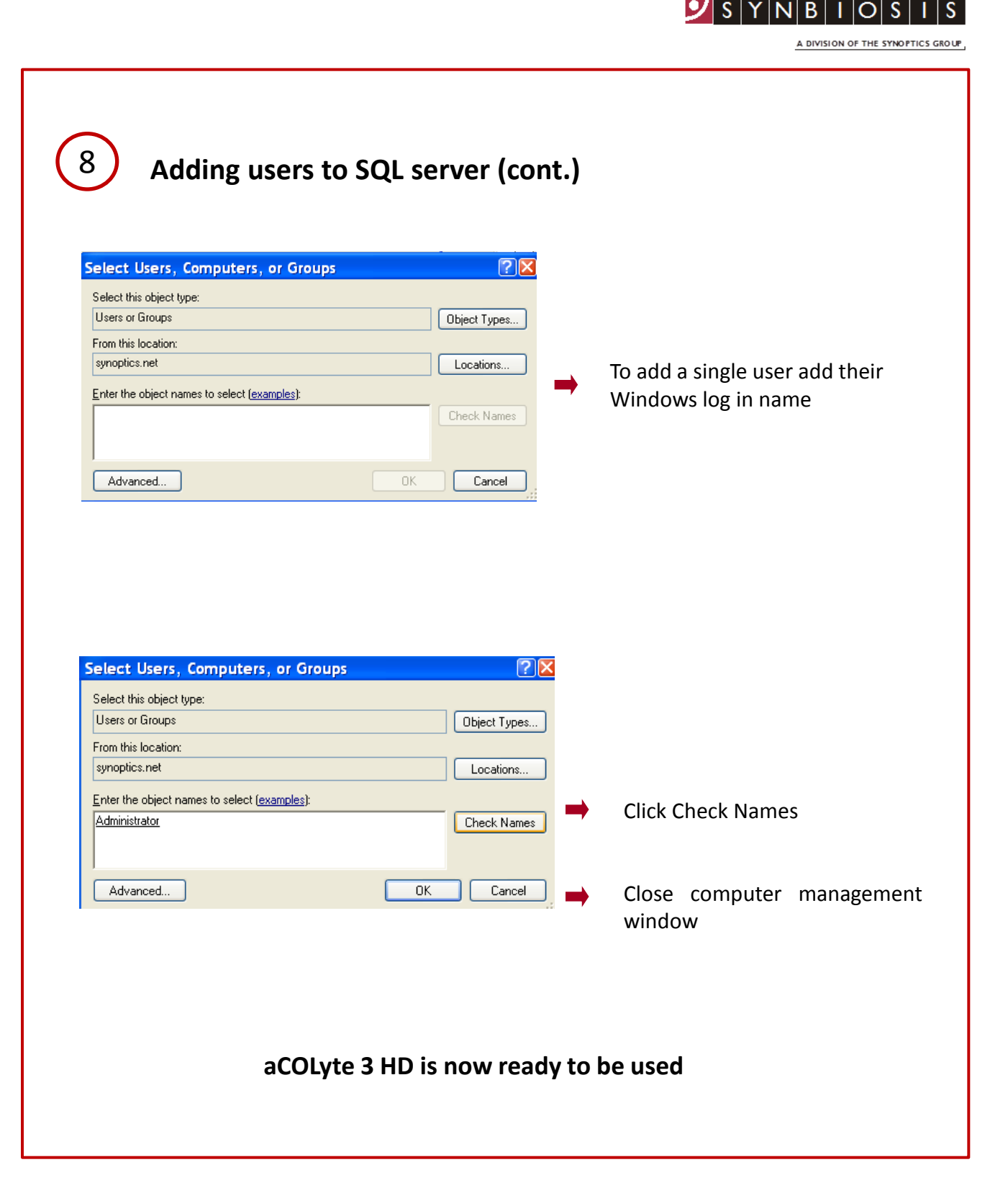

## **CONTACT SYNBIOSIS:**

EUROPE: USA:

**[www.synbiosis.com](http://www.synbiosis.com/) a3si0318**

Tel: +44 (0)1223 727125 Tel: 800 686 4451/301 662 2863 Email: support@synbiosis.com Email: [support@synbiosis.com](mailto:support@synbiosis.com)